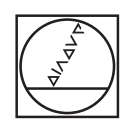

# **HEIDENHAIN**

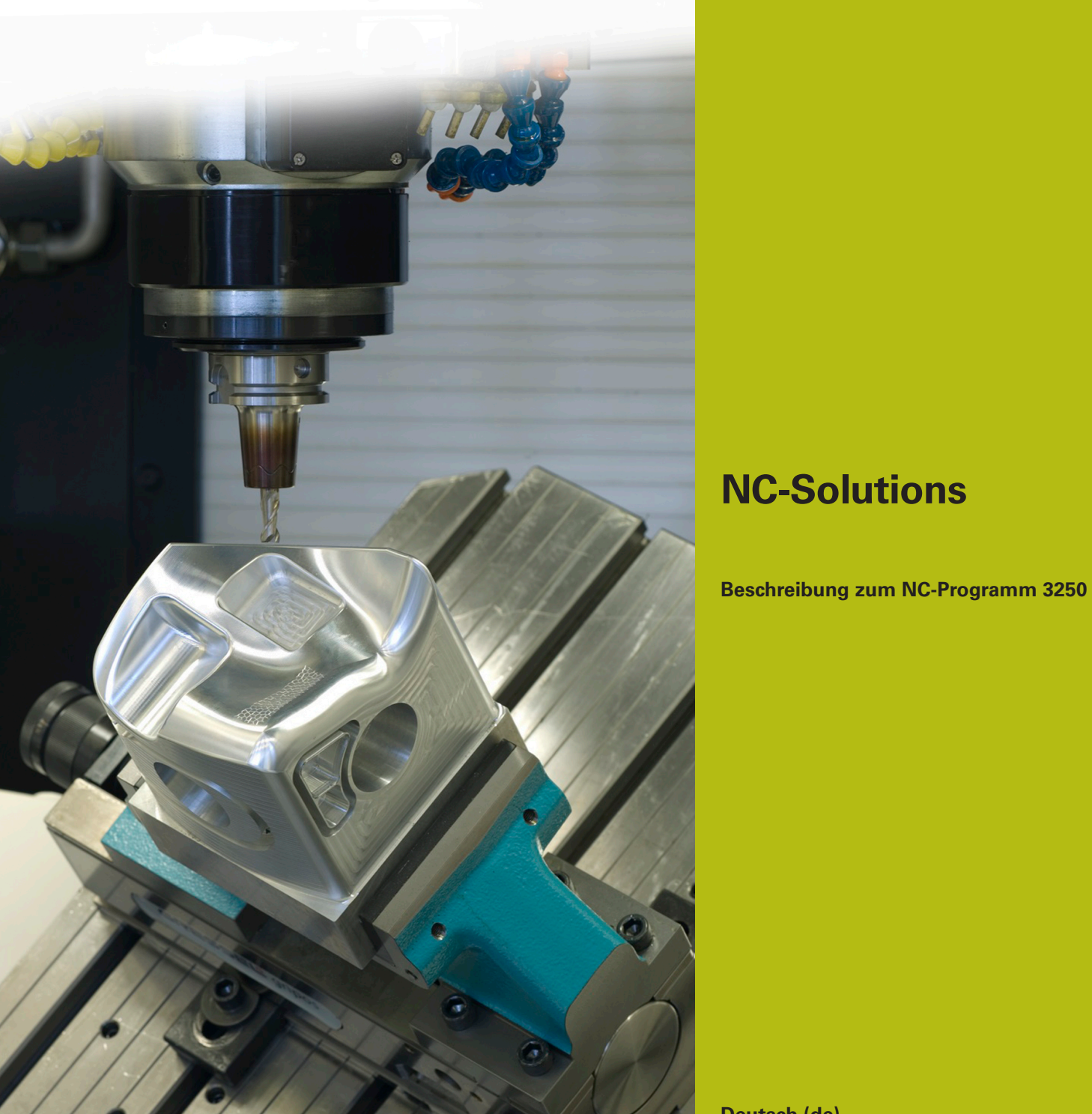

**Deutsch (de) 6/2018**

# **1 Beschreibung zu dem NC-Programm 3250\_de.h**

NC-Programm zum Erstellen einer Kontur mit einem Radius an der Oberkante.

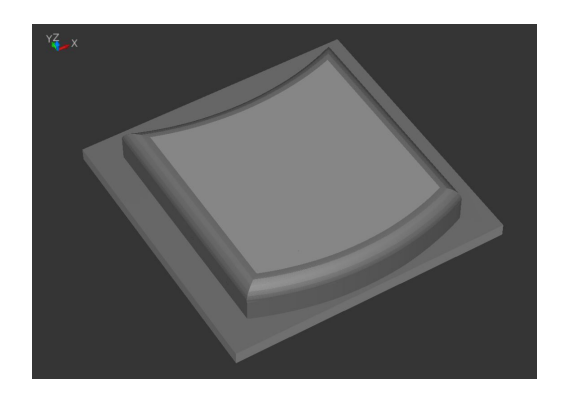

## **Beschreibung**

Mit diesem NC-Programm erzeugt die Steuerung an der Oberkante einer Kontur einen Radius. Diese Bearbeitung führt die Steuerung in Höhenlinien durch. Die Anzahl der Höhenlinien definieren Sie indirekt durch den Parameter ZUSTELLUNG IN GRAD. Damit können Sie die Genauigkeit des zu fertigenden Radius und die Bearbeitungszeit beeinflussen.

Die Bearbeitung ist sowohl mit einem Schaftfräser wie auch mit einem Kugelfräser oder einem Torusfräser möglich. Dazu liest die Steuerung den Werkzeugradius 2 des aktiven Werkzeugs aus der Werkzeugtabelle. Je nach Fräserart ändert sich der Schnittpunkt abhängig vom Eingriffswinkel. Das NC-Programm berechnet die Höhenlinien automatisch in Abhängigkeit vom Eingriffswinkel.

### **Programmablauf NC-Programm 3250\_de.h**

Am Programmbeginn definieren Sie das Werkzeug zum Fräsen der Kontur. Danach positioniert die Steuerung das Werkzeug auf einer sicheren Höhe. Im Anschluss sind zum Konturfräsen die SL-Zyklen 14, 270 und 25 definiert. In diesen Zyklen müssen Sie die Parameter entsprechend Ihrer Anwendung anpassen. Die zu bearbeitende Kontur ist im Unterprogramm LBL 10 beschrieben. Danach ruft die Steuerung die Zyklen mit der Funktion M99 auf.

Als nächsten Schritt definieren Sie das Werkzeug für die Bearbeitung des Radius. Dann fährt die Steuerung das Werkzeug auf eine sichere Höhe. Anschließend definieren Sie die Parameter, die für den Radius benötigt werden. Danach führt die Steuerung einen Sprung in das Unterprogramm RADIUS durch.

In dem Unterprogramm RADIUS führt die Steuerung alle für das Bearbeiten des Radius nötigen Berechnungen und Bahnbewegungen durch. Da hier die von Ihnen definierten Parameter genutzt werden, brauchen Sie an dem Unterprogramm nichts verändern.

Im Unterprogramm sind zunächst die Zyklen 14 und 270 definiert. Danach liest die Steuerung mit einer FN18-Funktion den Wert vom Werkzeugradius 2 des aktiven Werkzeugs aus der Werkzeugtabelle. Anschließend rechnet sie den Winkel für die erste Höhenline aus und prüft, ob dieser größer 90 Grad ist. Wenn dieser Winkel größer 90 Grad ist, springt die Steuerung auf das LBL ENDE1 in dem sie die letzte Höhenlinie bearbeitet. Wenn der Winkel der ersten Höhenlinie kleiner 90 Grad, berechnet die Steuerung die Frästiefe und das seitliche Aufmaß für die erste Höhenlinie. Dabei verrechnet Sie die Korrektur für den Radius 2 des verwendeten Werkzeugs mit.

Nach den Berechnungen bearbeitet die Steuerung die berechnete Höhenlinie mit dem Zyklus 25. Anschließend wiederholt die Steuerung diesen Programmteil, bis der berechnete Winkel größer 90 Grad ist. Dann springt sie in das LBL ENDE1.

Im Unterprogramm ENDE1 berechnet die Steuerung die letzte Höhenline und bearbeitet diese Bahn. Danach erfolgt der Rücksprung in das Hauptprogramm, dort fährt die Steuerung das Werkzeug frei und beendet das NC-Programm.

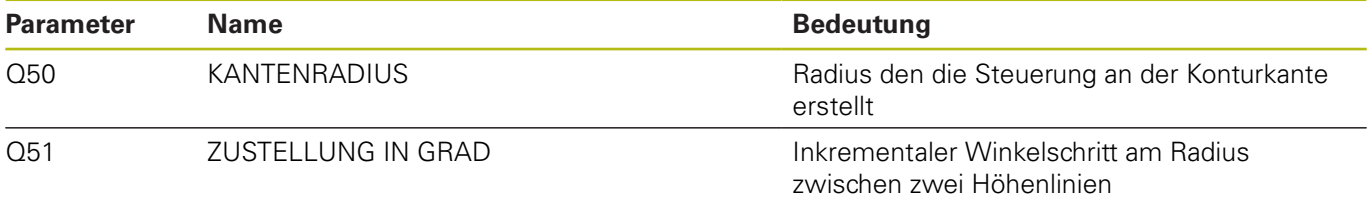

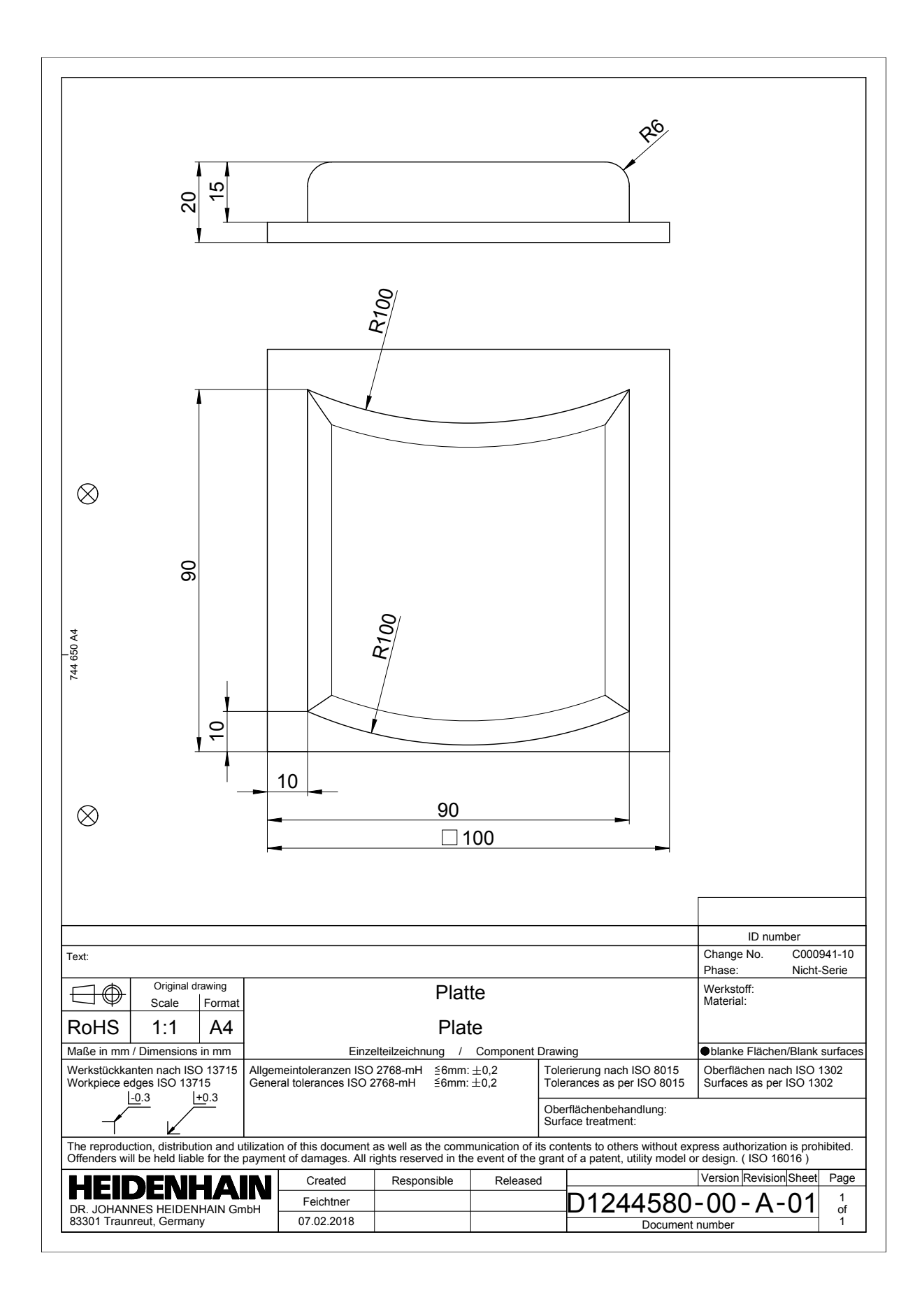

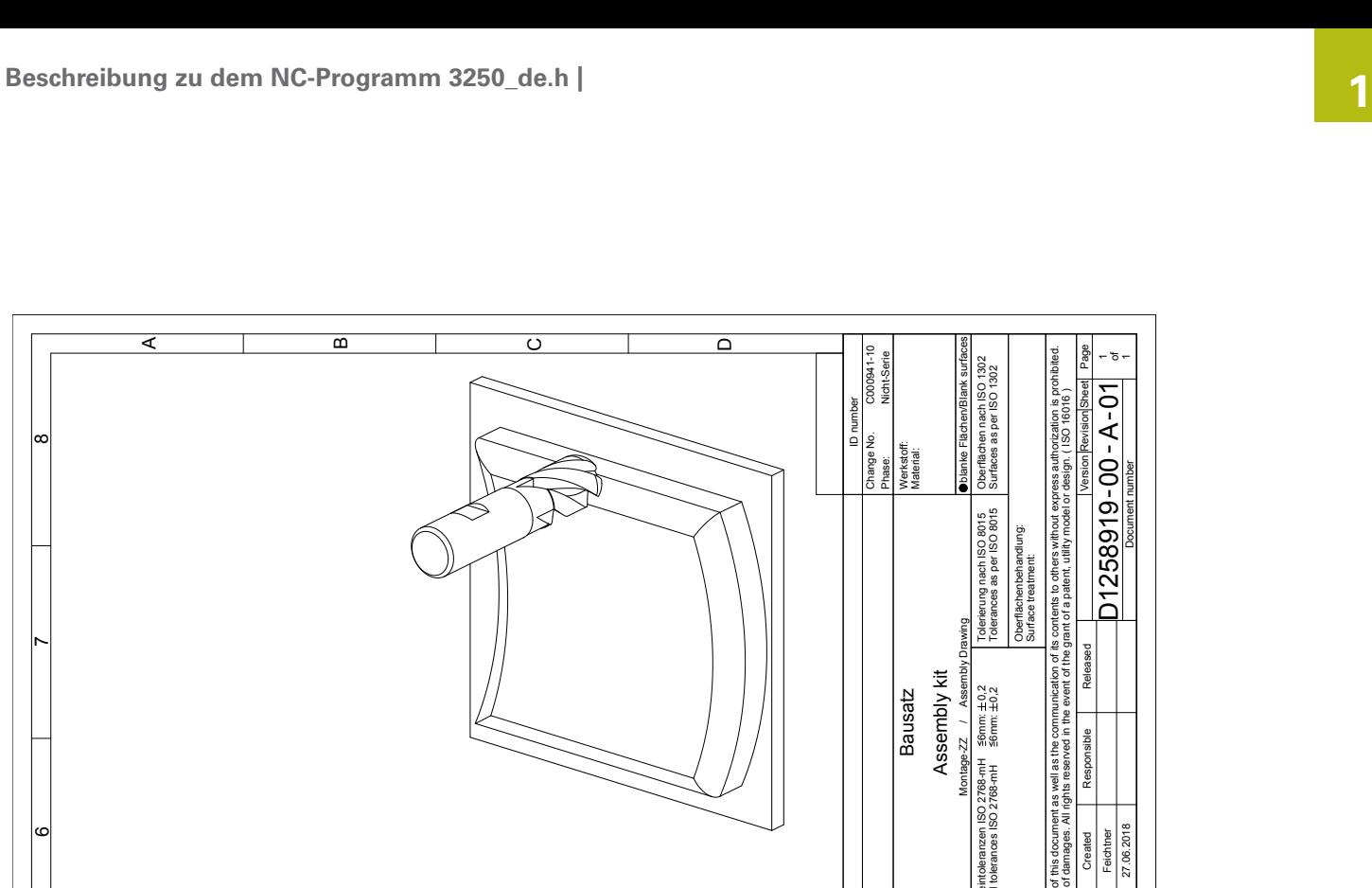

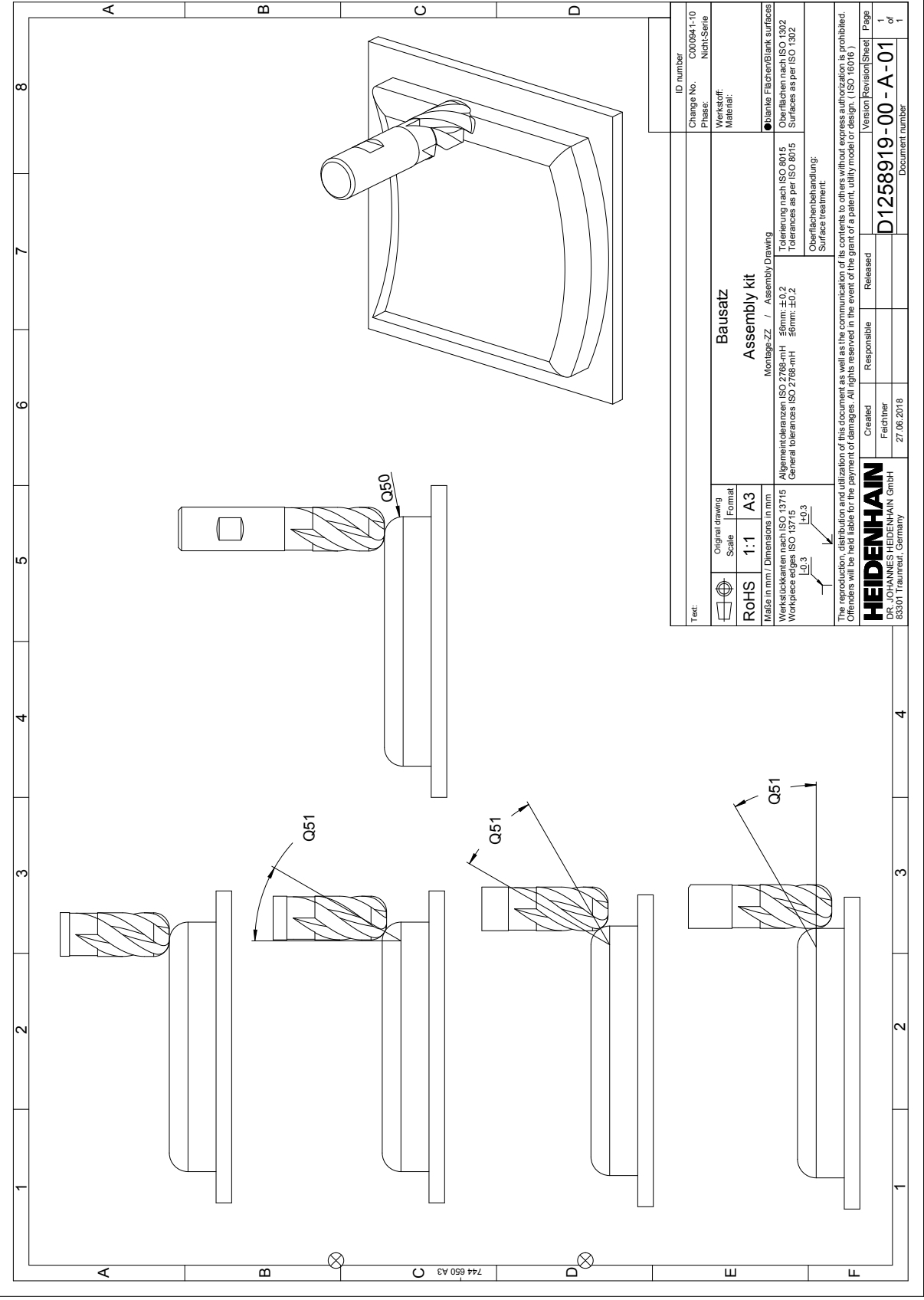